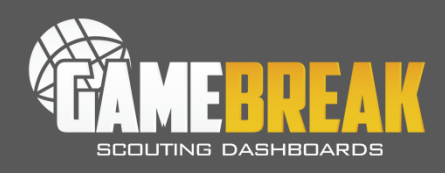

# What is a GameBreak Scan?

The GameBreak Scan service allows coaches to instantly scour their film breakdown data and identify every "high probability" tendency of an opponent and the specific circumstances under which they occur. GameBreak Scans literally look at every possible set of circumstances in less than a minute - and provide you with a list of every tendency you can count on and the exact game situations to look for.

# Understanding Your Results

Coaches receive two different sets of results – a Situational Scan and an Outcome Scan. Each of these scans is delivered as a PDF file and an Excel file. The PDF file is set up to be printed on a Legal size sheet of paper for use during your week of preparation and for reference during games. The Excel version of each scan allows coaches to quickly filter on any of the scan criteria to more quickly and efficiently study the high-probability tendencies that have been found.

# Situational Scans

Situational Scans instantly provide you with High Confidence Tendencies and the specific circumstances under which they happen. Like finding "needles in a haystack" in a matter of seconds. Spend less time searching for tendencies and more time preparing your team for the ones that matter most.

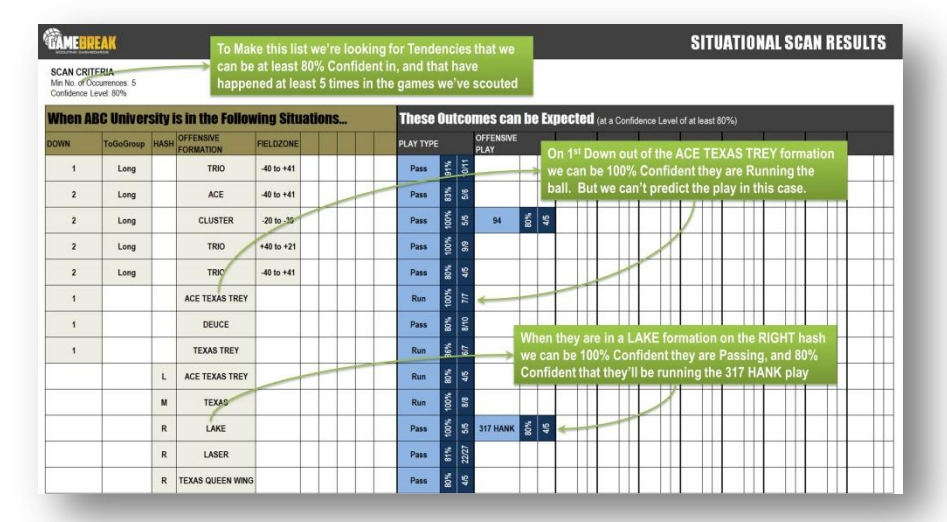

# Interpreting a Situational Scan

On the Situational Scan you'll find a table with multiple rows and colored cells within each row. Each row represents one High Probability tendency result that has been found by the scan. The items on the Left side of the scan are the various items that were searched. The items on the Right side of the scan are the associated outcomes that can be predicted. The headers at the top provide a prompt for interpreting the results. For each row you read only the items that are filled in, empty cells simply indicate that a given field is not included or could not be predicted. Consider the following example:

#### *"When ABC is in the TWIN CLOSED formation and employs an SIB motion…"*

## *"ABC can be expected to RUN the ball 100% of the time on a 24 LD ZN play 100% of the time"*

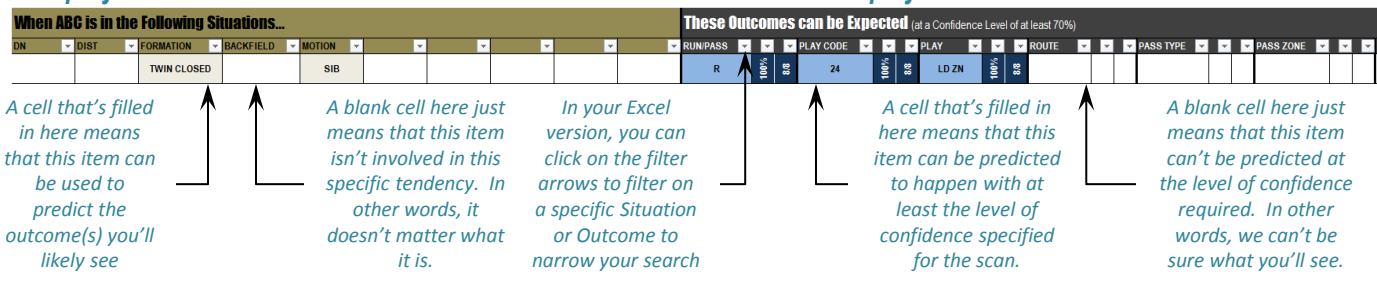

RII Sports Technology – 720.354.1542 – contact@r2sporstech.com Copyright 2014 by RII Sports Technology LLC, All Rights Reserved

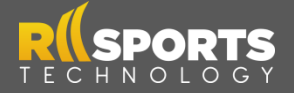

# GAMEBREAK SCAN

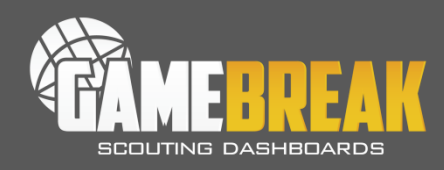

# Outcome Scans

Outcome Scans instantly provide you with High Confidence Indicators for your Opponent's next move. Worried about a certain play? You can know the key things to look for that will tip it off - and get your team trained to see them. It's the next best thing to actually being in your opponent's huddle.

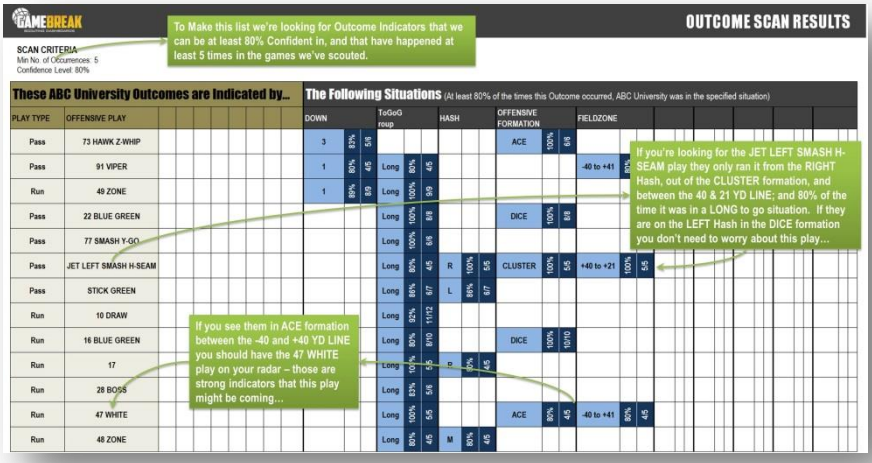

## Interpreting an Outcome Scan

On the Outcome Scan you'll find a table with multiple rows and colored cells within each row. Each row represents one High Probability Indicator result that has been found by the scan. The items on the Left side of the scan are the various outcomes that were searched. The items on the Right side of the scan are the associated indicators for a given outcome. The headers at the top provide a prompt for interpreting the results. For each row you read only the items that are filled in, empty cells simply indicate that a given field is not included or could not be established as an indicator. Consider the following example:

## *"ABC's HITCH routes on QK passes to #80 are indicated by…"*

## *"ABC being in a DALLAS formation with a GN FR backfield set – 100% of all HITCH routes to #80 came out of this situation"*

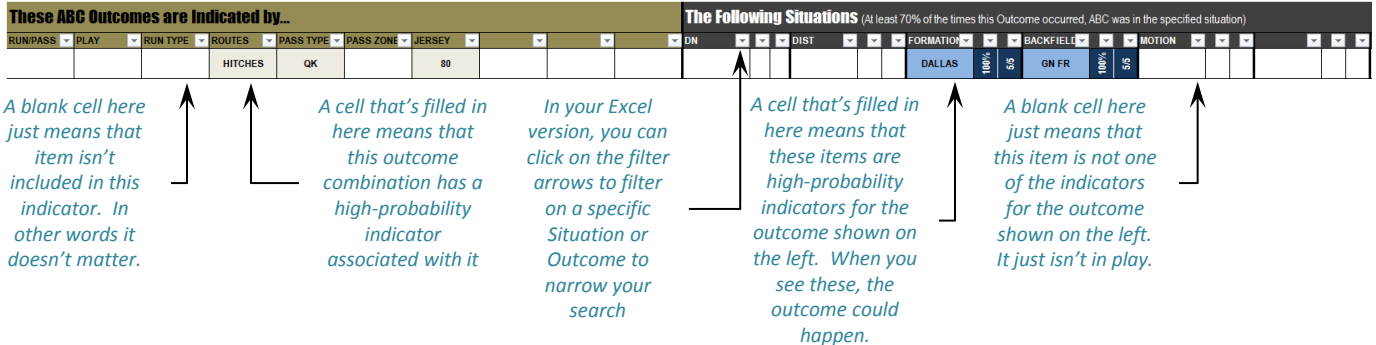

# Things to Keep In Mind

- The results of your scan are determined by the film breakdown data you provide, and the Scan Criteria you set (minimum number of occurrences, and confidence level). Try adjusting those criteria if you find that your scan has either too few results (to get more try lowering the confidence level and minimum number of occurrences) or too many results (to get fewer try increasing the confidence level and minimum number of occurrences).
- The information contained in your scan indicates the likely outcomes & indicators based on a team's observed past performance. A team's actual performance in future games may differ.
- If you have questions or technical issues with your Scan just contact us at 720-354-1542.

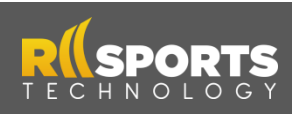